## Модуль Агро

Для подключения функций агро модуля необходимо активировать следующие модуля:

- Геозоны
- Прицепы (Trailers module)

Основные функции агромодуля:

- Расчет обработанной площади
- Вывявление не обработанных участков
- Выявление участков обработанных более одного раза
- Контроль качества обработки за счет анализа скорости прохождения участка в процессе обработки

Для начала работы создайте необходимое прицепное оборудование.. Для этого перейдите в раздел "Прицепы" и нажмите кнопку "Добавить"

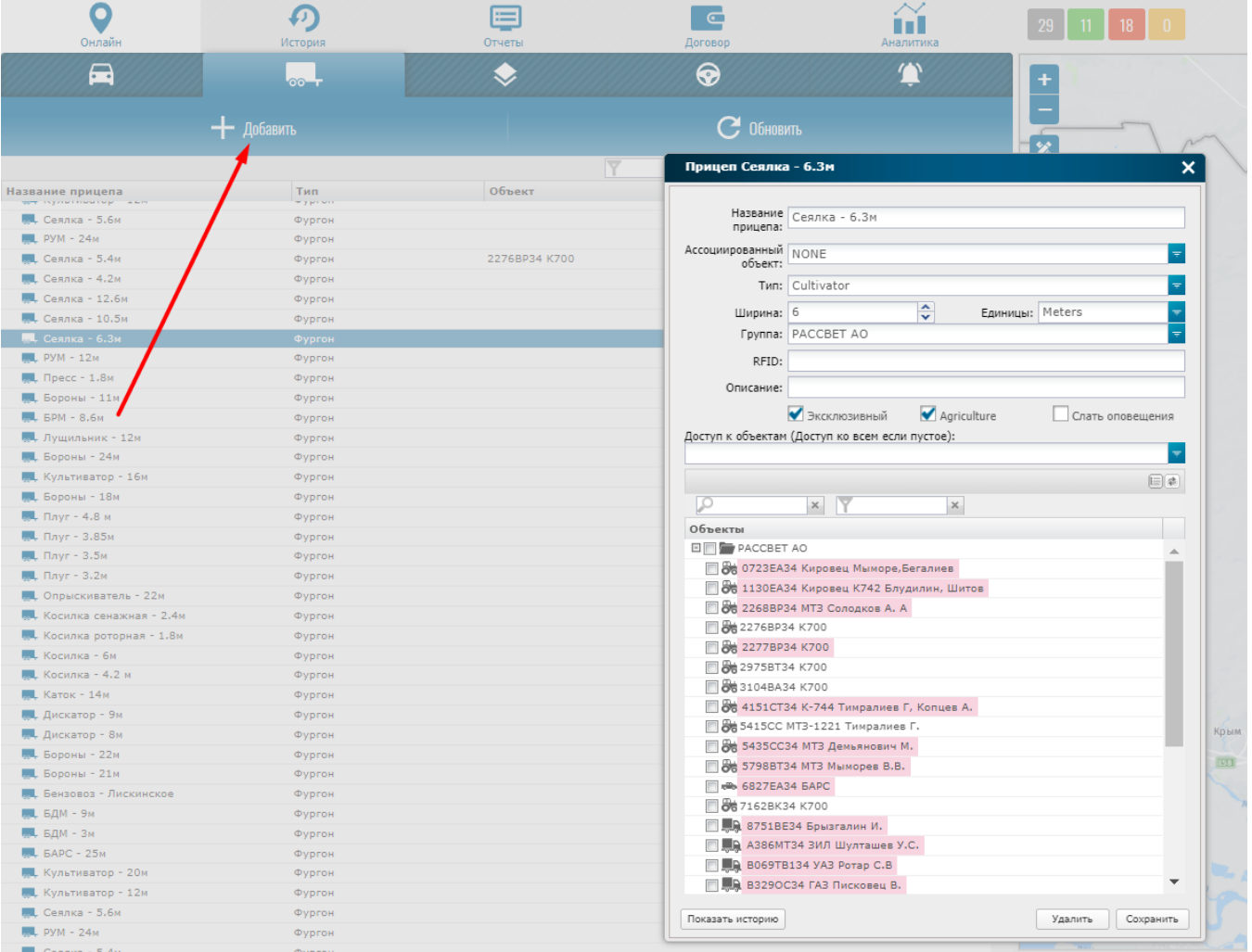

Заполните форму. Для активации логика Агро модуля установите чекбокс Agriculture.

Укажите ширину инструмента, а также единицу измерения ширины.

Обращаем Ваше внимание, если установить чекбокс "Эксклюзивный", то в этом случае при назначении прицепа на какой-либо объект связь с остальными объектами будет разрываться. Если признак не установлен, то учет работы данного оборудования будет применен для всех слинкованных объектов. Объекты для линковки укажите в разделе "Объекты" данной формы.

Далее необходимо создать геозоны (поля) и привязать их к нужным объектам.

После того, как создан и слинкован прицеп, а также привязана геозона к объекту, при въезде объекта в геозону начинается вычисляться площадь работы. Для визуализации результатов перейдите в раздел "История" выберите нужный объект и запросите историю с указанием признака "Agriculture"

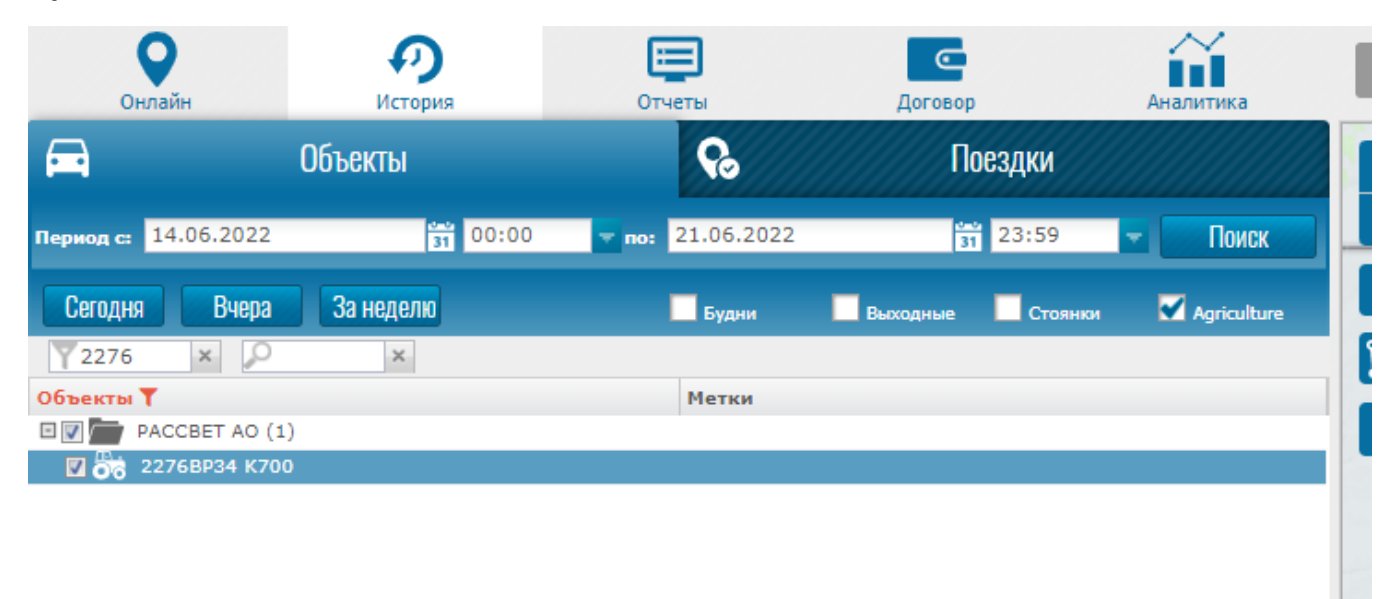

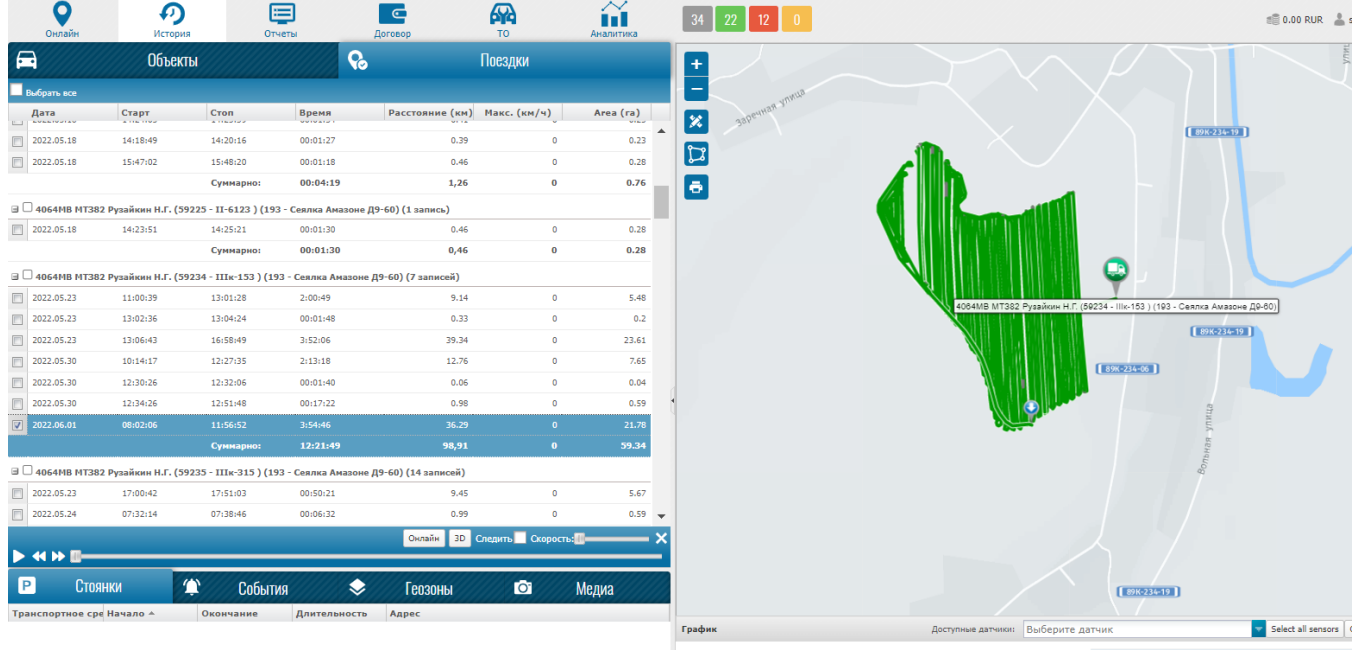

Отчеты

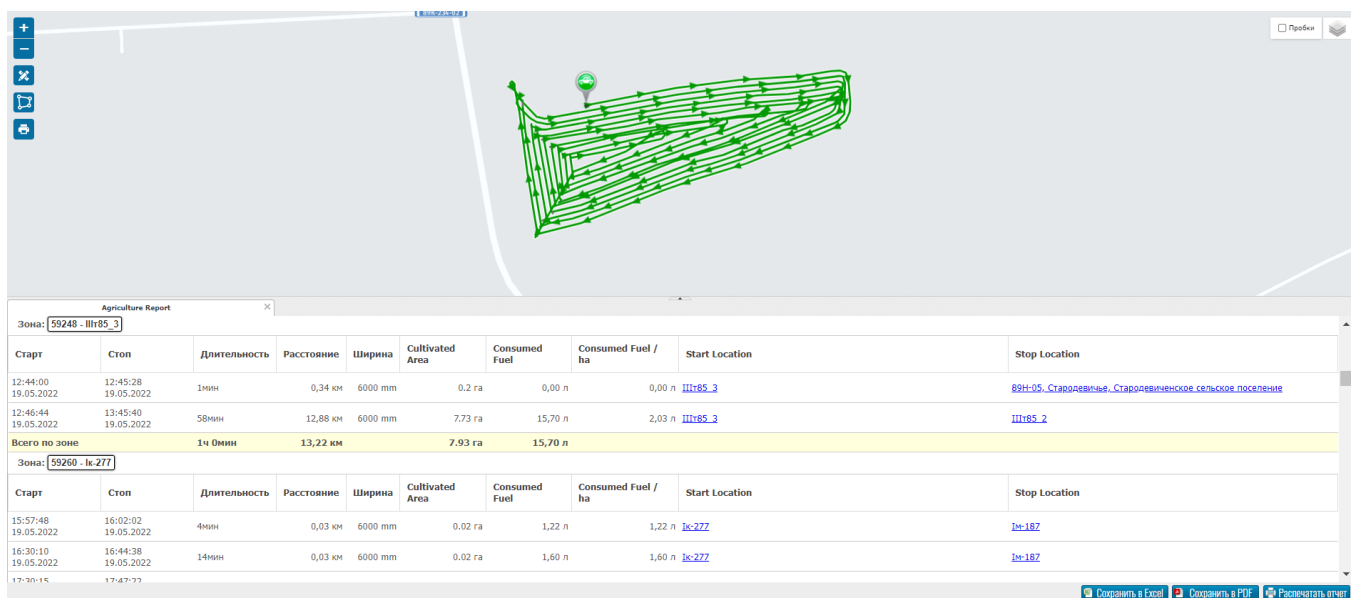